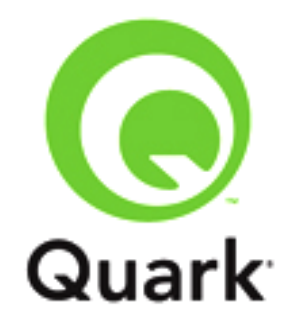

# **QuarkXPress Server 10.5.2 Known and Resolved Issues**

**Last updated: 7/15/2015**

#### **Table of Contents**

## <span id="page-2-0"></span>**Resolved Issues: QuarkXPress Server 10.5.2**

Following is a list of issues resolved in QuarkXPress Server 10.5.2. Note that the following is not an exhaustive list of all fixes in this version.

- **RESOLVED**: If all the text of an **INLINEBOX** is in overflow, getting copied to the automatically added **INLINEBOX** on the next page, an empty anchored text box (**INLINEBOX**) is left at the bottom of the parent box. (205651)
- **RESOLVED:** An image flown under the static box of the first page sequence is being displayed in all the successive page sequences. (203228)
- **RESOLVED** : The renderer crashes when a Page has no space to fit the callout. (209582)
- **RESOLVED**: An incorrect landscape page (ODD page) is applied if the position of insertion falls on an even page in the ongoing series. (205283)
- RESOLVED: Content ordering is being changed with callouts in PDF rendition. Due to this content reorder, it appears that the exhibit is associated with the next section rather than the actual one. (208258)

# <span id="page-2-1"></span>**Resolved Issues: QuarkXPress Server 10.5.1**

Following is a list of issues resolved in QuarkXPress Server 10.5.1. Note that the following is not an exhaustive list of all fixes in this version.

- **RESOLVED:** User is unable to deconstruct a project containing a soft return in deleted text (redline). (199479)
- **RESOLVED**: The **keepwithnext** attribute is not being supported in the paragraphs before an INLINEBOX and an INLINETABLE.(200011)
- **RESOLVED**: *(Mac OS X only):* PDF generation fails when an image is missing under INLINEBOX even if **appenderrors** is set to true. (201723)
- <span id="page-2-2"></span> **RESOLVED**: The **Export Job Jacket** (in QXP) and the Job Jacket namespace (of QXPS) fails for a project that has a character stylesheet with a missing font. (201871)

### **Resolved Issues: QuarkXPress Server 10.5**

Following is a list of issues resolved in QuarkXPress Server 10.5. Note that the following is not an exhaustive list of all fixes in this version.

- **RESOLVED**: The offset for rule is treated as a percentage instead of points. (193747) )
- **RESOLVED**: The box name (automatic flow box) on the second page sequence is overridden by the first page sequence's box name. (196104)

 **RESOLVED**: When an INLINEBOX breaks and the content is broken in between paragraphs, the content in the newly created INLINEBOX carries attributes that are applied in the beginning of the paragraph (like bullet numbering, conditional styles etc.). (195893)

# <span id="page-3-0"></span>**Resolved Issues: QuarkXPress Server 10.2.2**

Following is a list of issues resolved in QuarkXPress Server 10.2.2. Note that the following is not an exhaustive list of all fixes in this version.

- **RESOLVED**: Highlighting done on text content in XML Author is not reflected in Live Preview (Print/Web) and publishing. (185711)
- **RESOLVED**: Memory consumption when processing large Modifier XML's has been optimized. (188278)
- **RESOLVED**: The *keepwithnext* attribute was not being properly maintained if the overmatter exceeds the size of the parent box. (190396)
- <span id="page-3-1"></span>**RESOLVED**: QuarkXPress Server will hang when using certain templates. (190604)

### **Resolved Issues: QuarkXPress Server 10.2.1**

Following is a list of issues resolved in QuarkXPress Server 10.2.1. Note that the following is not an exhaustive list of all fixes in this version.

- **RESOLVED**: The proper error message is now displayed if the user attempts to apply NONE color on FRAME through the modifier. (187099)
- <span id="page-3-2"></span>**RESOLVED**: Inlinebox doesn't auto fit according to the flown text if frame is applied. (187084)

### **Resolved Issues: QuarkXPress Server 10.1.2**

Following is a list of issues resolved in QuarkXPress Server 10.1.2. Note that the following is not an exhaustive list of all fixes in this version.

- **RESOLVED:** Modifying a project with its own deconstruct XML causes the text to flow in overmatter. (171744)
- **RESOLVED:** If you create a line box and apply **RUNAROUND** of type **ITEM** using the modifier xml, you will receive an error. (183591)
- **RESOLVED:** if you attempt to produce a flow document who's ModifierXML has 60+ <**PAGESEQUENCE**>elements in it, you will receive a "*Renderer could not process request*" error. (181661)
- **RESOLVED**: There is a performance issue when creating and rendering a flow document whose flow content contains large tables that potentially break and span across pages. (181708)
- **RESOLVED**: If you **Export as PDF** a project contain unavailable fonts, the PDF output will contain junk characters for the unavailable fonts.(180309)

<span id="page-4-0"></span> **RESOLVED:** The QuarkXPress Server Renderer log files are being flooded by an error, making the log files very long and troubleshooting difficult. (109527)

# **Resolved Issues: QuarkXPress Server 10.1**

Following is a list of issues resolved in QuarkXPress Server 10.1 Note that the following is not an exhaustive list of all fixes in this version.

- **RESOLVED**: Out of memory error occurs when running a stress test using JMeter with JPEGStress.jmx file if a series of a hundred JPEG requests is processed using. (171154)
- <span id="page-4-1"></span>**RESOLVED:** Angle specified on a text/picture box through a modifier xml applied to a QuarkXPress project is not honored in the PDF output. (170811)

# **Known Issues as of QuarkXPress Server 10.5.2**

Following is a list of known issues in QuarkXPress® Server 10.5.2.

#### <span id="page-4-2"></span>*QuarkXPress Server*

 *(Specific to AppStudio layouts)* If you are migrating from QXPS 10.1.x to 10.2.2 and if you flow automation is of App Studio output, you may experience that your AppStudio rendering is not functional. (189337)

**Workaround:** Go to the machine running QuarkXPress Server and launch a browser. Go to URL <http://localhost:8080/getserverinfo> to find the preferences path. *<PREFERENCESPATH>C:\Users\<username>\AppData\Roaming\Quark\QuarkXPress Server Renderer 10.0\Preferences sub1</PREFERENCESPATH>*. Stop the QuarkXPress Server Service. Go to RUN and type in *%appdata%.* Navigate to the path and for each preferences sub -> Delete "AppStudioTools" folder and re-launch QuarkXPress Server.

- PDF's exported from Excel documents without font embedding, when used in PDF publishing from QuarkXPress Server where those fonts are not installed, may result in undesirable characters in the output PDF.
- *(Mac OS X – Mavericks only)*: If the feature "App Nap" for QuarkXPress Sever is not disabled, QXPS performance is impacted. (173880)

**Workaround:** Deactivate that feature on the OS level. This can also be disabled from the Information window using the "Get Info" option of the QuarkXPress Server Application file present under webapps - ROOT - QuarkXPressServer Renderer.

- Evaluate requests report missing pictures and missing fonts, but do not report missing interactive assets used for digital publishing. (84179)
- You cannot add the content of Composition Zones items and shared boxes to a reflow article with Modifier. (84141)
- You cannot change the picture in a shared picture box with Modifier when rendering in QXPDOC format. (86238)
- *(Mac OS only)* Renderers may stop responding or unexpectedly quit if the name of the folder in which QuarkXPress Server is installed contains certain characters that are not used in English. (72638)
- *(Windows only)* If you close the command window for QuarkXPress Server without pressing Ctrl+C first, the renderers continue to run and can cause problems with future launches unless you force-quit them. To avoid this issue, press Ctrl+C in the command window to quit QuarkXPress Server. (70945)
- If you try to use a box parameter request with a box that has a name that includes certain characters that are not used in English, QuarkXPress Server unexpectedly quits. (72646)

**Workaround:** Use the Box UID or rename the box with all-English characters.

- *(Mac OS X 10.6 only)* If you install QuarkXPress Server in a folder that contains an existing installation of QuarkXPress Server, the existing installation is uninstalled. (12446)
- *(Windows® 2008 and Windows Vista® only)* If you install QuarkXPress Server as a service with a custom port, doc pool path, and/or log folder; and then try to launch it by double-clicking the program icon; the port, doc pool path, and/or log folder values appear to have reverted to their default values. (7928) *Workaround:* This occurs because when you run QuarkXPress Server as a service, it runs under the LocalSystem account – but if you run it from the program icon, it runs under the current user's account and reads preference information from a different location. If you want to run QuarkXPress Server both as a service and from the program icon, provide your domain name, user name, and password when installing QuarkXPress Server so that it runs as a service under your account.
- If you use Modifier to modify an article with an anchored group that contains an item with a drop shadow in JPEG format, the drop shadow does not display. (11925)
- If you export an article in lightweight file format and include the page picture, then render the article in JPEG format with showpagepicture=true, the page picture does not display. To avoid this issue, render the article with overlap=true. (461958)
- If you try to render a project as a grayscale EPS using an EPS output style (**Edit > Output Styles > EPS > Color** pane > **Setup** drop-down list), the EPS file does not render correctly unless the **Color Manage Vector EPS/PDF** check box is checked (**QuarkXPress Server > Preferences > Color Manager** Pane). (463370)
- If you use Modifier to import an RTF file that contains missing fonts, no error message is written to the log file. (466273)
- QuarkXPress Server might take a long time to create PDF and PostScript® output of projects that contain a large number of East Asian glyphs. (467562)
- *(Only for linked boxes):* INLINE box should adjust its width according to new Parent box, if it moves to a new linked parent box of lesser width (due to content flow). (123477)

Workaround: Use a template with Automatic Text box.

- Picture missing in the zave output created using the attached modifier flow. (118949)
- Picture missing in the save output created using the attached modifier flow, (118949) *Root Cause:* In the attached project, the iPadV layout has a text box containing the shared store. This shared story is imported from an auto text box lying on layout BusDoc. When large content flows in this auto box on Layout (BusDoc) through modifier XML, this content also flows into the

box lying on iPadV layout and overflows due to small size of that box. Any content or anchored box lying in the overflow is marked as invisible by layout Engine so that it isn't printed.

*Workaround*: Do the change in the template/flow content such that only the required amount of content is flown independently into the box in iPadV layout until the defect is resolved in core layout engine.

**If the Convert to Graphics** option is unchecked in the project template, some text can get truncated (based on the amount of flow text) and table grids will not be visible (157590)

#### <span id="page-6-0"></span>*QuarkXPress Server Manager*

 *(Mac OS only)* If, while installing QuarkXPress Server on a Mac with the system language set to Korean, you specify a cache path that contains Korean characters, the path is not stored after installation. Under such conditions, QuarkXPress Server cannot handle rendering requests. (11092)

*Workaround:* Set the path with the QuarkXPress Server Manager client application or install using a path that does not contain Korean characters.

- If you try to render a project that contains a box or layout with a name that contains  $\lt$ ,  $\gt$ ,  $\&$ ,  $\frac{1}{1}$ ,  $\frac{1}{1}$ , or |, the message "The XML document is not valid or well formed" displays. If you need to use these characters in box or layout names, please contact Quark® Enterprise Support. (463644)
- <span id="page-6-1"></span> The QuarkXPress Server Manager client application does not fully support East Asian characters. (465491, 465521)

# **Legal notices**

©2022 Quark Software Inc. and its licensors. All rights reserved.

Protected by the following United States Patents: 5,541,991; 5,907,704; 6,005,560; 6,052,514; 6,081,262; 6,633,666 B2; 6,947,959 B1; 6,940,518 B2; 7,116,843; 7,463,793; and other patents pending.

Quark, the Quark logo, and QuarkXPress are trademarks or registered trademarks of Quark Software Inc. and its affiliates in the U.S. and/or other countries. All other marks are the property of their respective owners.